## Reviewing the High Poverty Schools Annual Report

## When reviewing your report:

- Before the March 31 report deadline: Leave the As of Date (circled below) to the default/current date. This will show you what data is in CEDARS right now, what the data would look like if the report were extracted today.
- After the reporting deadline: Modify the As of Date to March 31 to see what was extracted for your district by OSPI on the report deadline for that school year.

Use this report to ensure all students you expect to be included in the High Poverty School Annual Report are showing accurately. The data in this report is pulled from your district's CEDARS data. If a student's data isn't showing accurately, a change must be made through CEDARS. If a student isn't on this report and should be, use the business rules on the report page to troubleshoot why. You can use the Students tab in CEDARS to search for students individually, review details, and verify that they are marked/reported to CEDARS correctly (such as Primary = Yes, enrolled on October 1, etc.).

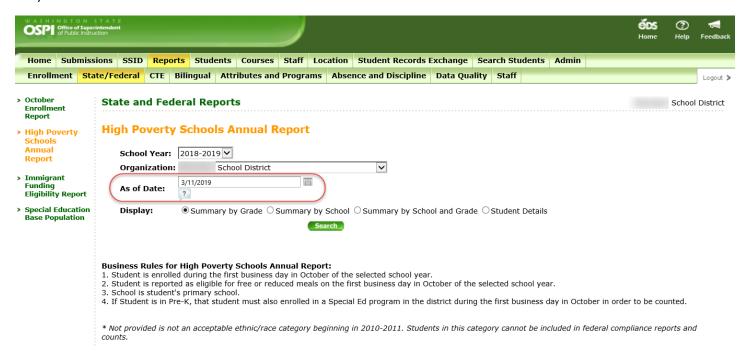